# MemTest (microcode version)

**David Gabbay January 21, 2011**

Preliminary—Subject to Change

PN: DG\_MT20110121 Version 1.0

## **Table of Contents**

<span id="page-1-0"></span>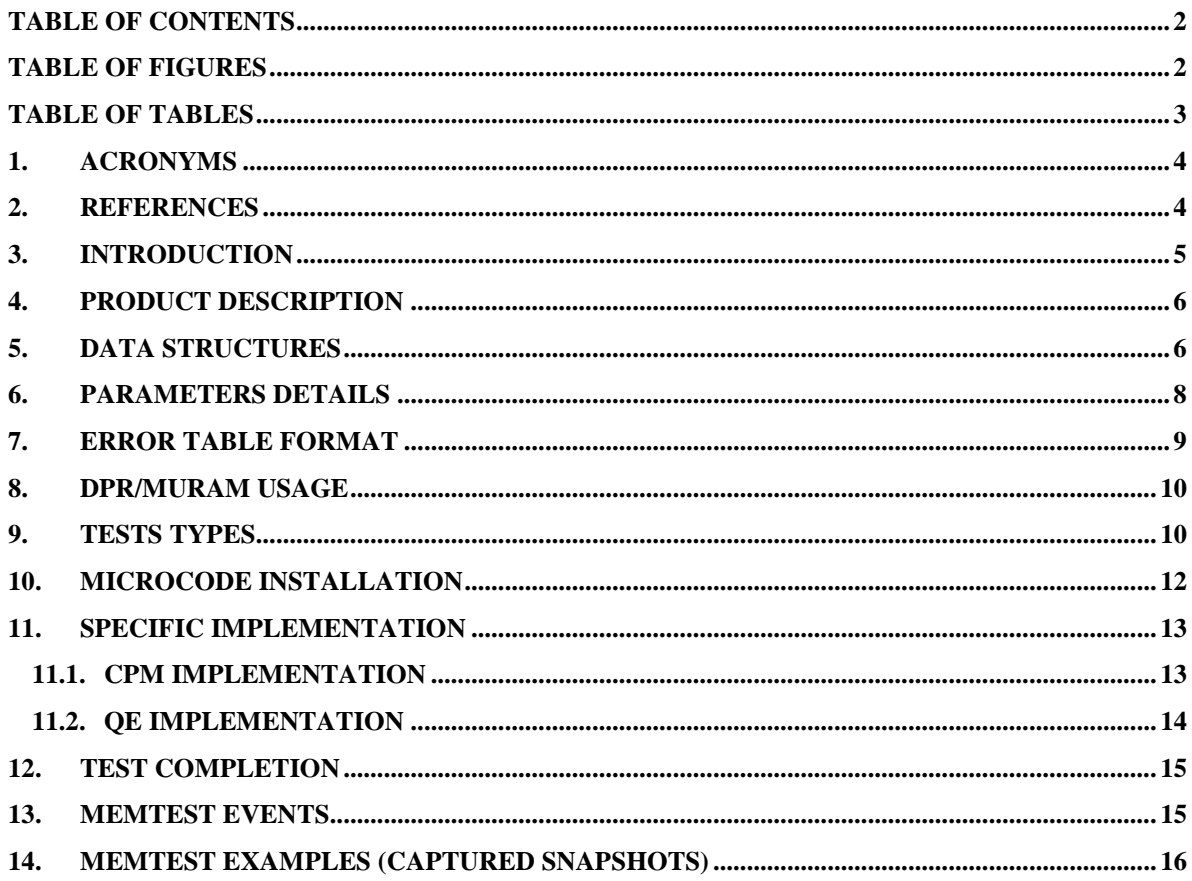

## **Table of Figures**

<span id="page-1-1"></span>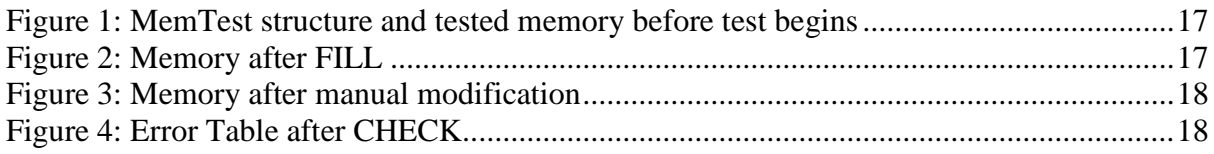

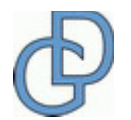

#### **Table of Tables**

<span id="page-2-0"></span>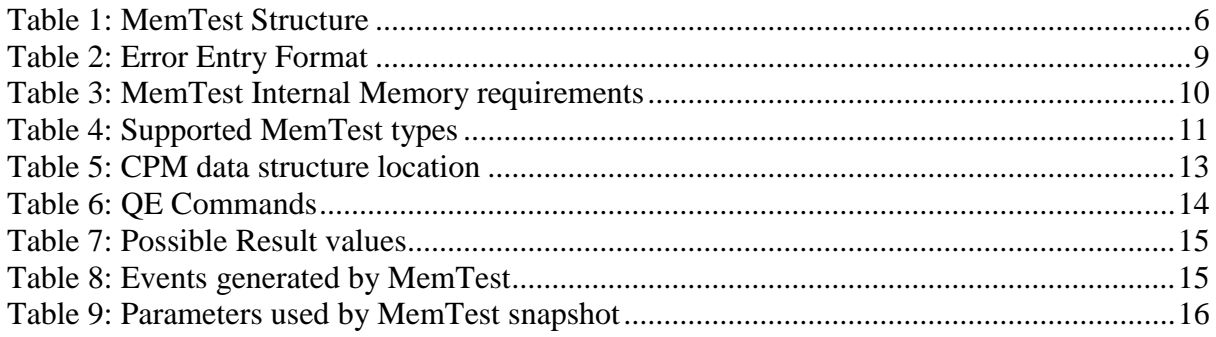

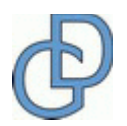

## <span id="page-3-0"></span>**1. Acronyms**

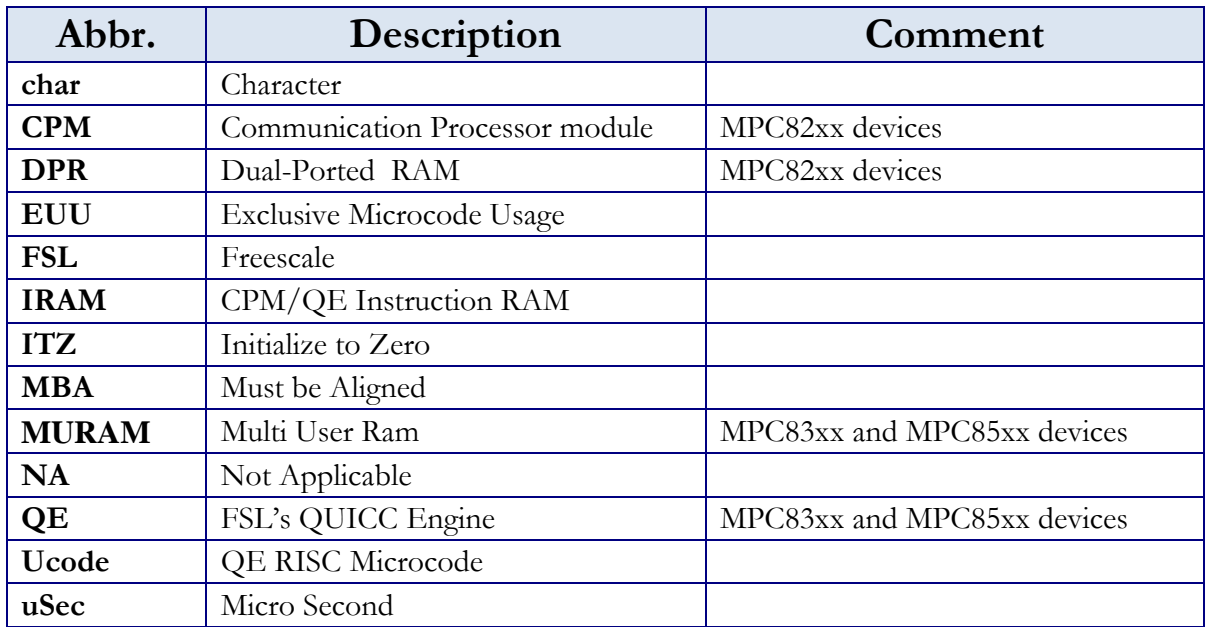

## <span id="page-3-1"></span>**2. References**

- MPC8360E PowerQUICCTM II Pro Integrated Communications Processor Family Reference Manual (rev. Rev. 2 05/2007)
- QEIWRM QUICC Engine™ Block Reference Manual with Protocol Interworking (Rev. 3.0)

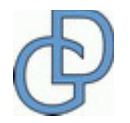

## <span id="page-4-0"></span>**3. Introduction**

MemTest is a memory testing tool for systems designed with Freescale's CPM-based and QUICC Engine (QE)-based PowerQUICC devices. The tool is implemented in microcode and runs on the CPM or the QE. It can be used with Static, Dynamic, SDRAM, or DDRx, and works by flooding the memory under test with well distributed pseudo random data, and then verifies the integrity of this data.

The MemTest microcode module is much more than just a memory testing tool. It can also be used with the increasingly popular DDRx memory to both adjust and fine-tune its sensitive timing. Because of the module's very small footprint it can be downloaded into the internal DPRAM by the COP/BDM port, and still leave enough free space on the DPRAM to include extensive error reporting if required.

The following features are supported:

- Simulates very heavy/stressed bus activity during memory testing
- $\bullet$  Helps to configure the DDR(s) memory timing even before Flash
- 32-bit preset value enables 4,294,967,295(!) different pseudo random pattern sequences
- Quits after a specified number of detected errors
- Provides comprehensive reporting: Bad-address, Read-data, Expected-data, XOR (helps to detect possible cross-talk or bad lane)
- Extremely fast (on a MPC830E MDS board, QE=400MHz and CCB/DDR= 266MHz, the module is able to test DDR1's 32MByte of memory in less than 680 MSec!)
- Not affected by data core-cache. CPM/QE uses its internal DMA to generate memory write/read transactions.
- Can optionally perform random reads from a configurable address range during the memory fill, to mix different bus operations (this option available on request and charged separately)
- Application can perform FILL only, CHECK only, FILL-and-CHECK (typically used) and FILL-and-CHECK-and-Prepare-for-Next-Test (set new preset)
- Provides testing time with a configurable resolution
- Generates event (interrupt) upon test completion

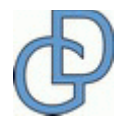

## <span id="page-5-0"></span>**4. Product Description**

DoGav's Systems MemTest microcode version is available for CPM and QE communication RISCs. The RISC API is identical for both implementations.

The ucode image must be uploaded as a patch, into the CPM/QE IRAM. DoGav Systems provides a C-function that installs the ucode. See section [10](#page-11-0) for details.

The test is invoked by a CPM/QE command. Before the test command is invoked, test parameters must be initialized. Some examples of test parameters that need to be initialized are: memory start address, size of memory to be tested (in bytes), where to record mismatch errors, etc.

The test is destructive! All memory-tested area is lost. Therefore, the application should not provide test-memory that contains code, heaps, stacks, etc.

Caution must be taken for MMU-based environments. All provided addresses must be **physical** values!

## <span id="page-5-1"></span>**5. Data structures**

The application must allocate a 128-byte data structure to hold input test parameters, ucode temporary variables, test status and results. Additionally, an error report table must be allocated. The size of the table is dictated by the number of report errors the application asks for. Each error corresponds to 16-byte entry. Both the MemTest structure and the error table must reside on MURAM/DPR. Some of the parameters are subject to alignment restriction.

[Table 1](#page-5-2) [below](#page-5-2) depicts the MemTest structure details

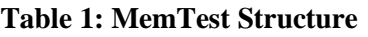

<span id="page-5-2"></span>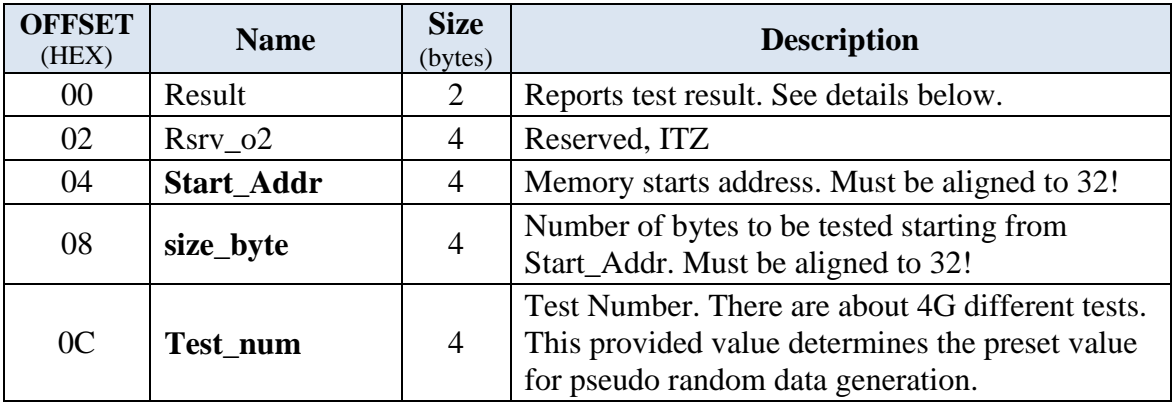

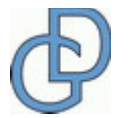

Page 6 of 19

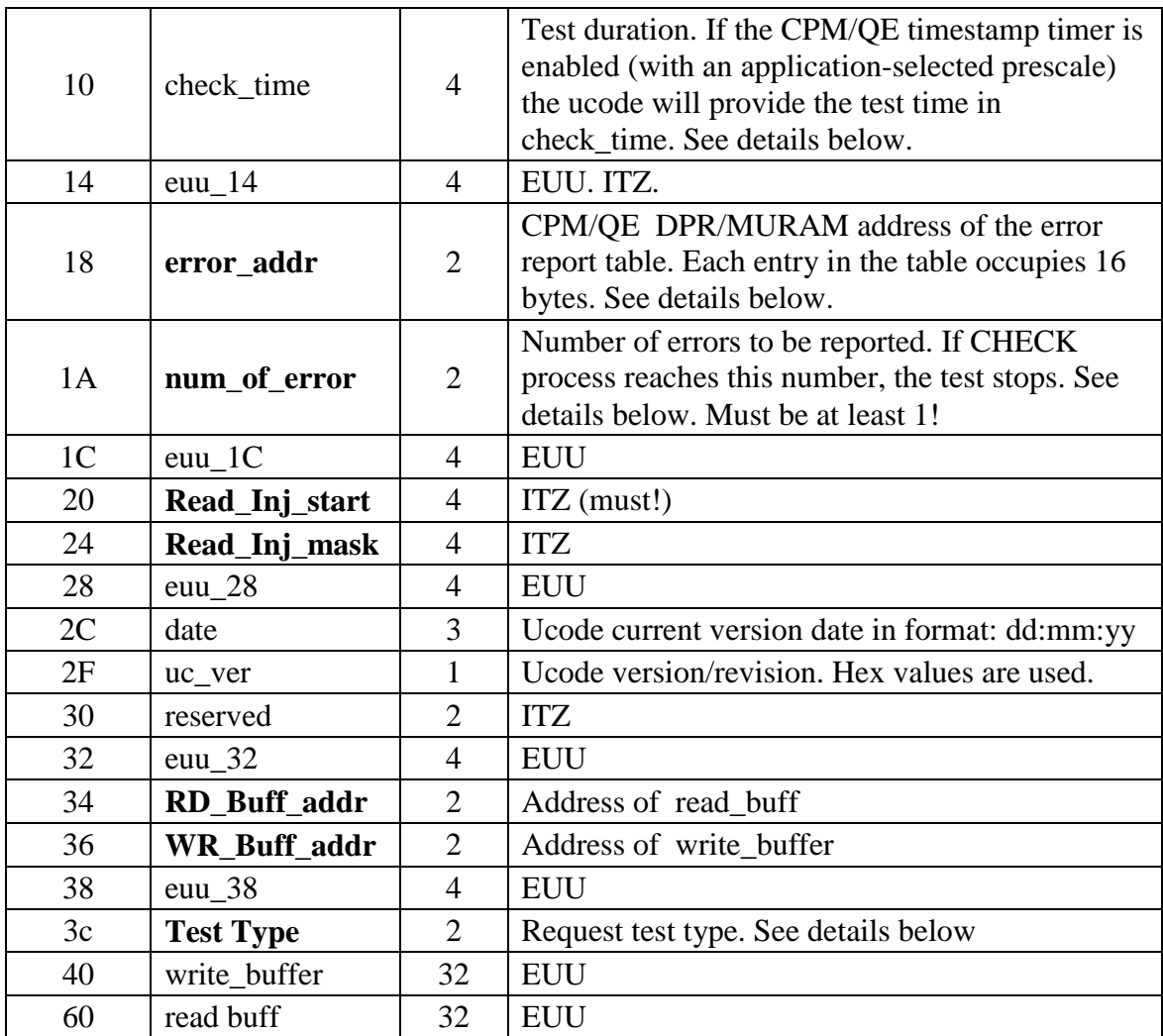

EUU = Exclusive Ucode Usage.

ITZ= Init To Zero.

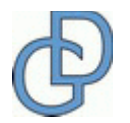

## <span id="page-7-0"></span>**6. Parameters Details**

This section details selected parameters of the MemTest data structure as define in [Table 1](#page-5-2) [above.](#page-5-2)

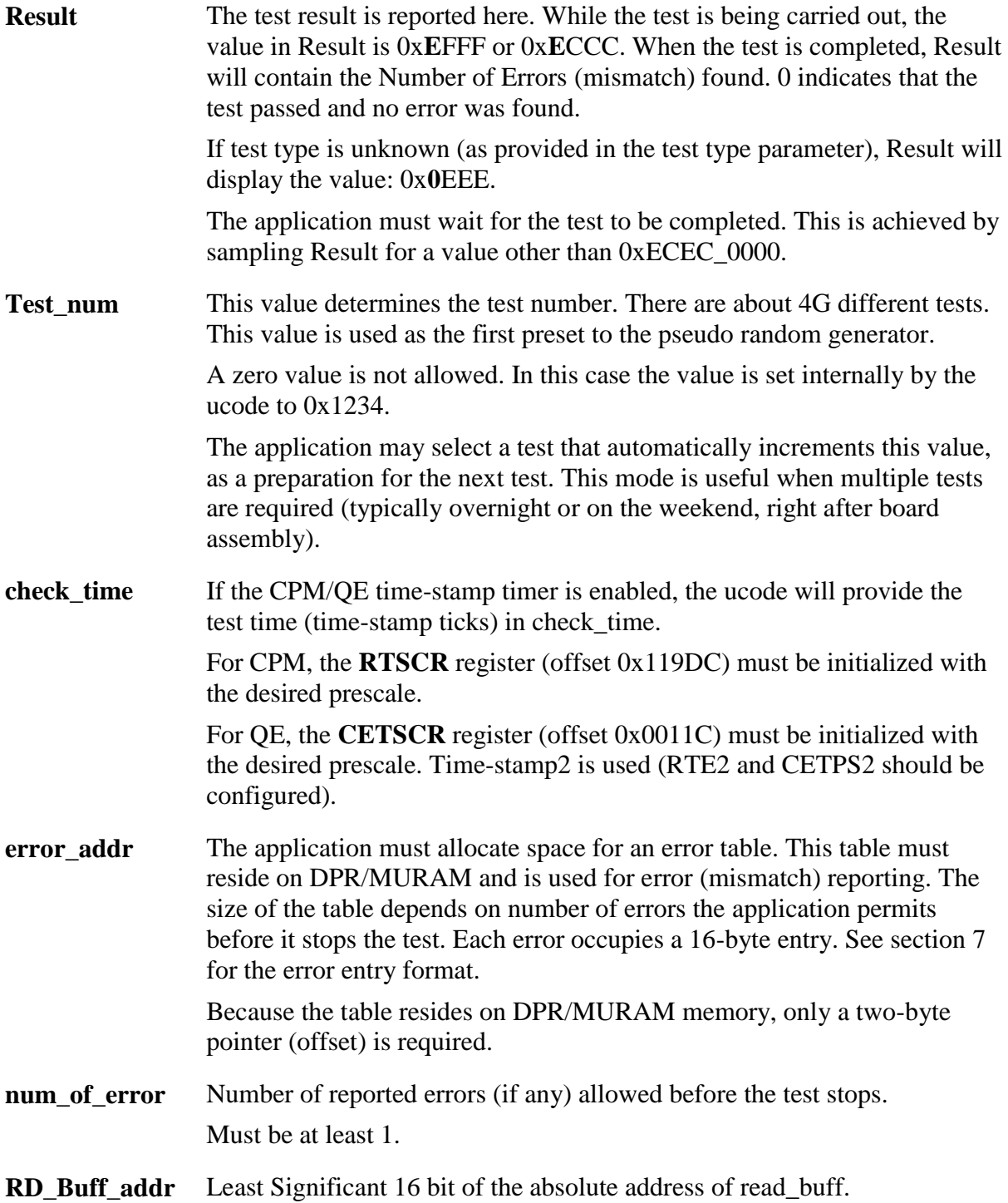

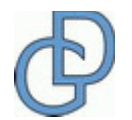

Page 8 of 19

WR Buff addr Least Significant 16 bit of the absolute address of write\_buff.

**Test\_type** The type of memory test to run. Refer to section [9](#page-9-1) [below](#page-9-1) for details on the different types of memory tests.

## <span id="page-8-0"></span>**7. Error Table Format**

The error table must be located on the DPR/MURAM internal memory. Its start address must be aligned to 16.

After the FILL phase of the test, the CHECK phase may begin, where the test memory is read (either 4 bytes at a time or in a burst of 32 bytes) and compared with the expected content. If a mismatch is detected, it is reported on the error table. Each mismatch occupies an error entry.

<span id="page-8-1"></span>Each entry contains four 4-byte elements (a total of 16 bytes per entry) as detailed in [Table 2](#page-8-1) [below.](#page-8-1)

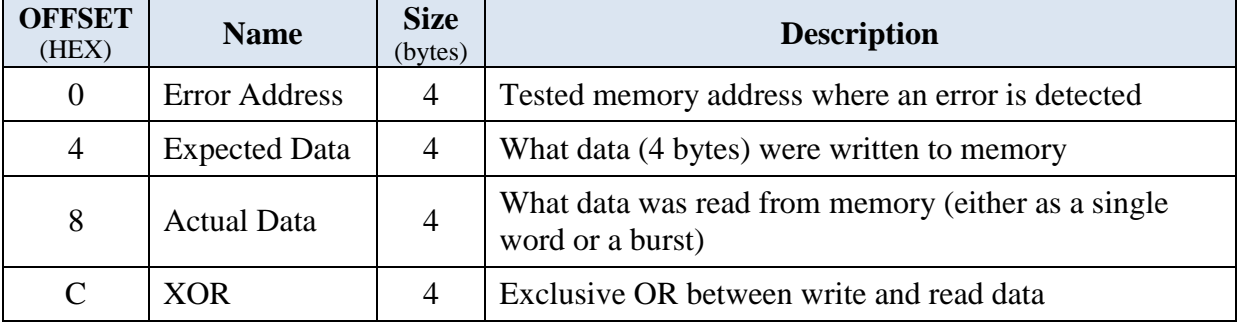

#### **Table 2: Error Entry Format**

The XOR helps to detect cross talk between two (or more) wires, or, in the case of DDR memory, incorrect strobe byte timing.

Note:

Application must set MemTest's parameter num\_of\_error to report at least one mismatch error!

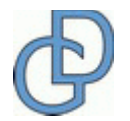

#### <span id="page-9-0"></span>**8. DPR/MURAM usage**

The internal memory usage is minimal. Only the data structure and the error table must be allocated. See [Table 3](#page-9-2) [below](#page-9-2) for details.

<span id="page-9-2"></span>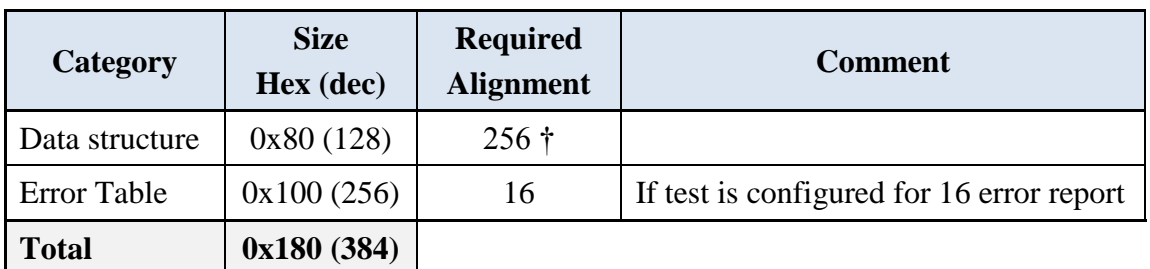

#### **Table 3: MemTest Internal Memory requirements**

† If CPM is used, because SCC requirements

## <span id="page-9-1"></span>**9. Tests types**

MemTest supports 3 test types.

The test consists of two phases:

- FILL: The tested memory is filled with pseudo random data (either 4 bytes or 32bytes at a time)
- CHECK: The tested memory is read and compared with the expected filled data

Normally the test runs sequentially: the CHECK phase follows the FILL phase automatically. However, the application may request to separate the FILL phase from the CHECK phase and instruct the test to stop after the FILL, or to perform the CHECK phase only. This CHECK phase only feature may be used by a customer to "gain" confidence at the test: the customer manually modifies a selected area of memory, and then runs the CHECK phase to see if the data that was manually written is detected.

Some customers would like to run extended tests overnight or on the weekend. MemTest allows the application to automatically run test after test. To do this, test\_type 4 or 12 must be selected (test\_type 4 for burst cycles and test\_type 12 for single 4-byte cycles). When test\_type 4 or 12 is selected, Test\_num is internally incremented upon completion of the current test, in preparation for the next test. The application must then invoke the start test command again. See [11](#page-12-0) on page [13](#page-12-0) for details. Note that the command value depends on the platform device (CPM or QE).

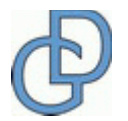

<span id="page-10-0"></span>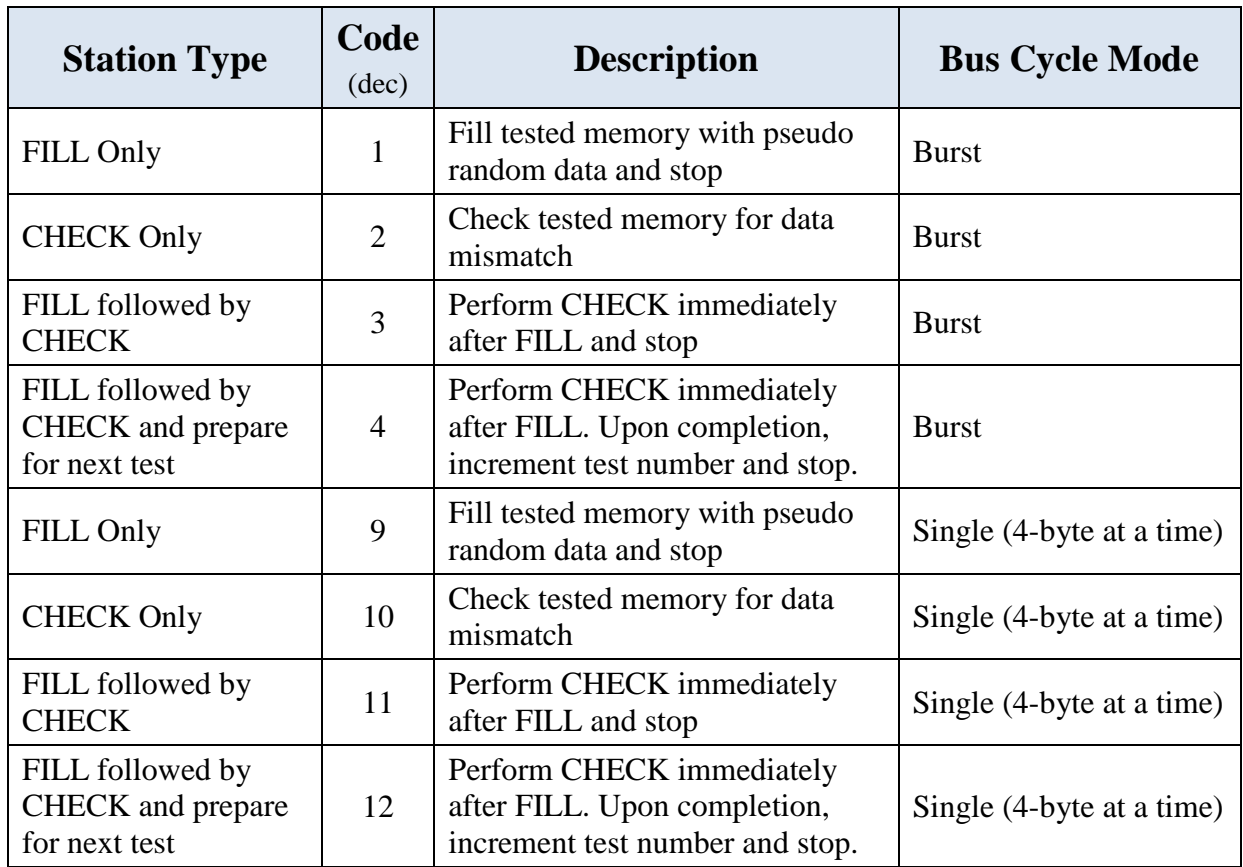

#### **Table 4: Supported MemTest types**

#### **Note:**

QE devices are typically connected to DDR. Therefore Read/Write transactions are dictated by the memory controller as burst only. A single write is implemented as read-modify-write.

CPM devices are implemented with SDRAM; therefore, the test offers both single (4 bytes at the time) and burst (32 bytes at a time) bus cycle options.

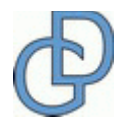

## <span id="page-11-0"></span>**10. Microcode Installation**

DoGav Systems provides a ucode package that includes:

- Ucode image (h-file)
- C-function that installs the ucode and associated h-files
- H-files where the various MemTest structures are defined

The c-function checks the actual silicon version and selects the right image. Then the selected image is installed into the QE I-RAM via QE registers IADD and IDATA. The function also sets up the corresponding traps registers.

## **Note:**

DoGav Systems must be notified in advanced if the application uses other ucode patches on the same platform. These patches must be integrated with the MemTest ucode into a single module.

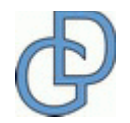

## <span id="page-12-0"></span>**11. Specific Implementation**

This section describes the implementation of the specific device. Because of the different nature of the CPM and QE, this section is divided into two sub sections: one for CPM and one for QE.

## <span id="page-12-1"></span>**11.1. CPM Implementation**

<span id="page-12-2"></span>In the CPM implementation, MemTest uses one of the four SCCs. The actual SCC is determined by the specific application. A typical application doesn't implement all four SCCs, so normally Mem\_Test does not get in the way of testing an application. Even if an application does use all four SCCs, MemTest is minimally disruptive, since it is normally used only during the early phase of board qualification or as BIT right after boot. This way the "lost SCC" may be recovered. This also implies that the MemTest structure should be placed as specified in [Table 5](#page-12-2) [below.](#page-12-2)

| <b>SCC</b>       | Location<br>(offset from IMMR) | <b>CPCR</b><br><b>Command</b> |
|------------------|--------------------------------|-------------------------------|
| SCC1             | 0x8000                         | 0x0081 001F                   |
| SCC <sub>2</sub> | 0x8100                         | 0x04A1_001F                   |
| SCC <sub>3</sub> | 0x8200                         | 0x08C1 001F                   |
| SCC <sub>4</sub> | 0x8300                         | 0x0CE1 001F                   |

**Table 5: CPM data structure location**

In order to invoke the test, a CPM command must be issued. The command should be issued only after all parameters are provided. [Table 5](#page-12-2) specifies the command value, per SCC, that should be issued to the register CPCR.

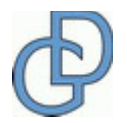

## <span id="page-13-0"></span>**11.2. QE Implementation**

Due to QE's programming model flexibility, the application may allocate the MemTest data structure anywhere on the MURAM, subject to 64 (0x40) alignment restrictions. However, (0x80) alignment is recommended.

Two setup commands must be issued to register CECR (and CECDR in some cases) as described in [Table 6.](#page-13-1) SNUM 0xF8 must be used.

<span id="page-13-1"></span>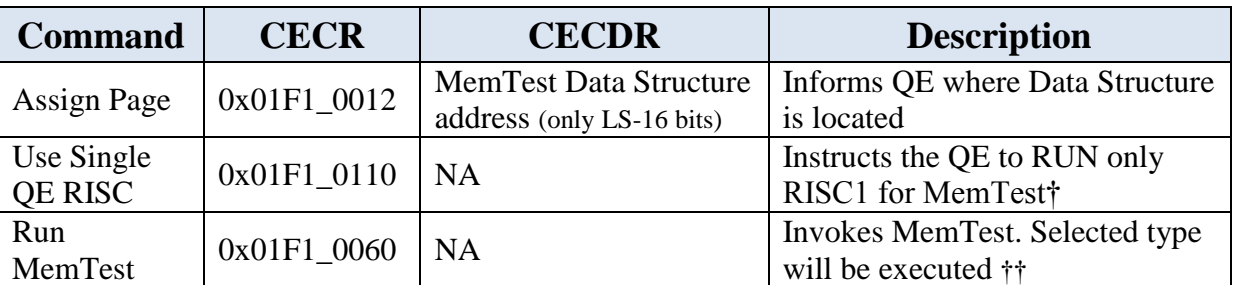

#### **Table 6: QE Commands**

† Relevant only for multi-RISC QE (e.g. MPC8568). This command has no effect for a single RISC QE device. †† See section [9](#page-9-1) for test types details.

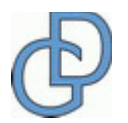

## <span id="page-14-0"></span>**12. Test Completion**

When the test is running, the Result's MS-nibble is set to hex  $0xE$  (signifying Execution in Process). When the test is completed, the MS-nibble is cleared. This MS-nibble can be polled by the application to detect test completion. The application may prefer to poll an event (i.e. expect an interrupt) instead. See section [13](#page-14-1) for details. [Table 7](#page-14-2) [below](#page-14-2) summarizes Result's possible values.

<span id="page-14-2"></span>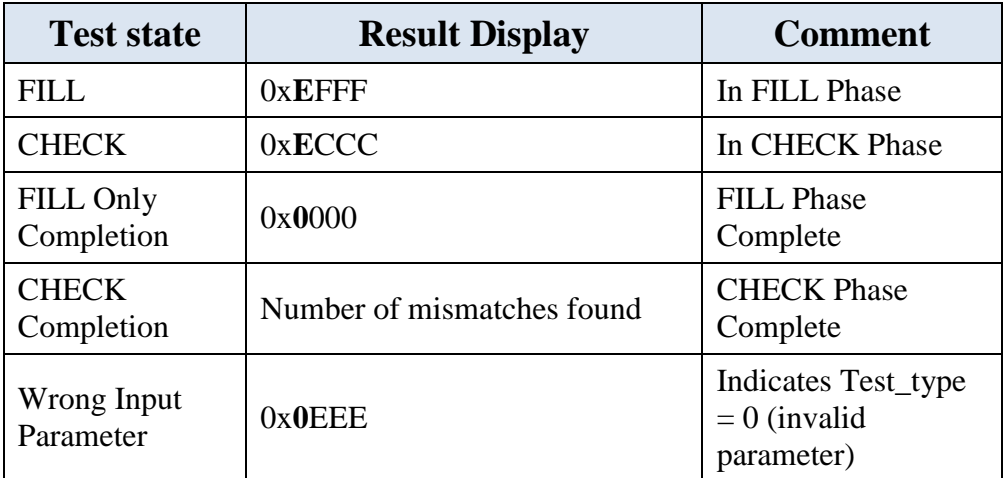

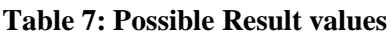

## <span id="page-14-1"></span>**13. MemTest Events**

MemTest generates a completion event when the test finishes either successfully or with one or more error. In addition, if a mismatch is detected during the CHECK phase, another event is set as described by [Table 8.](#page-14-3)

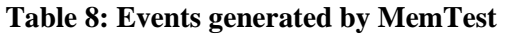

<span id="page-14-3"></span>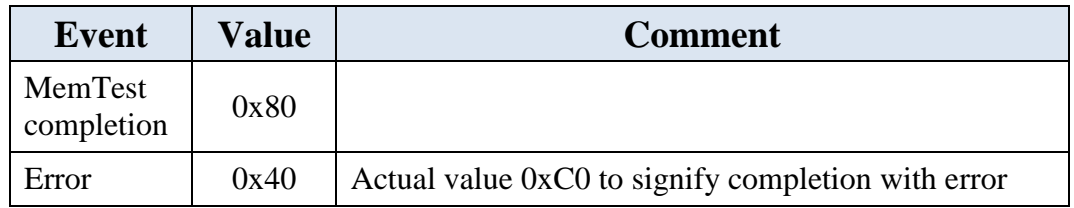

If the CPM device is used, the event register is  $SCCE_x$  and the mask register is  $SCCM_x$  where x depends on which SCC number (one of four) is assigned for MemTest.

If the QE device is used, the event register is CEEXE1 (offset QE-base  $+$  0x160) and the mask register is CEEXM1 (offset QE-base  $+$  0x164).

If the event is not masked, an interrupt will be generated.

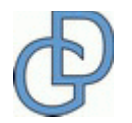

Page 15 of 19

## <span id="page-15-0"></span>**14. MemTest Examples (Captured Snapshots)**

This section shows some snapshots of memory before and after MemTest. The following snapshots are captured for the CPM device test (MPC8280) with the following set-up parameters:

<span id="page-15-1"></span>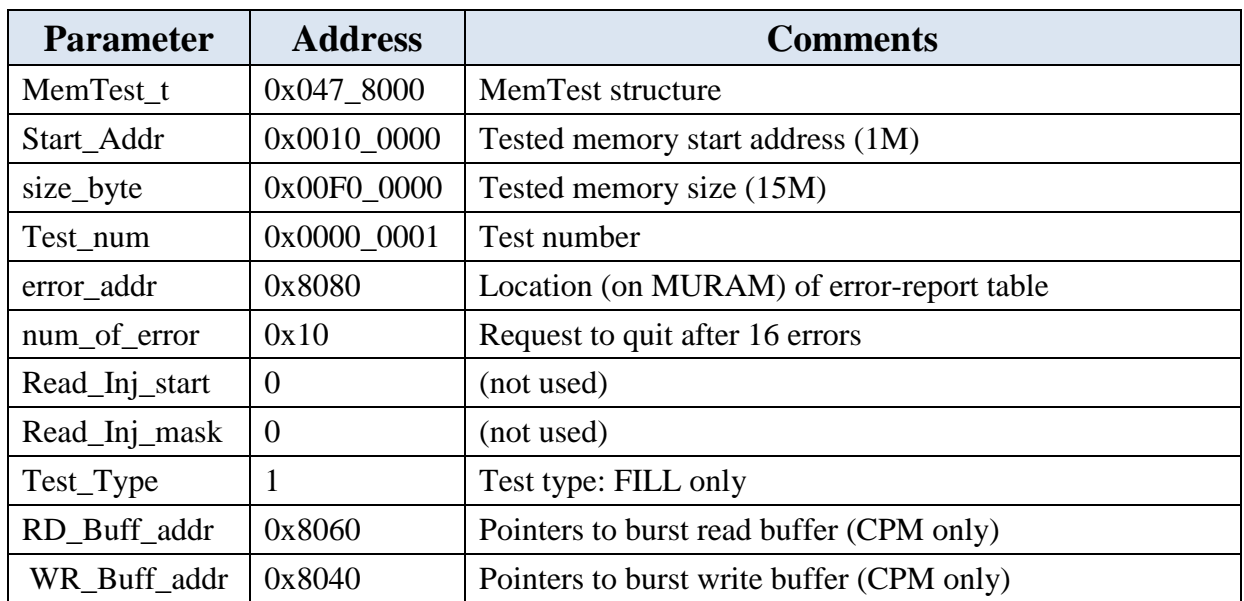

#### **Table 9: Parameters used by MemTest snapshot**

[Figure 1 below](#page-16-0) shows the MemTest structure and the section of the tested memory before the test is invoked. In Figure 1, the memory labelled Memory 1 and Memory 2 shows the MemTest structure; the memory labelled Memory 3 shows the start of the test memory area; and the memory labelled Memory 4 shows the end of the test memory area. The tested memory is filled by the c-function (memset) with 0x99.

[Figure 2](#page-16-1) shows the memory content after FILL. As expected the filled data is "random".

**Error! Reference source not found.** shows the memory after it was manually modified. Four locations have been modified:

- 1.  $0x010_0000$  (filled with  $0xAAAA$  AAAA)
- 2.  $0x010_0044$  (filled with  $0xBBBB$  BBBB)
- 3. 0xFF\_FFC8 (filled with 0xCCCC CCCC)
- 4. 0xFF\_FFFC (filled with 0xDDDD\_DDDD)

[Figure 4](#page-17-1) shows the MemTest result after running CHECK (Test\_Type = 2). As expected all four mismatches were detected and reported in the error table. In addition, MemTest set the Result parameter to 4.

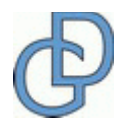

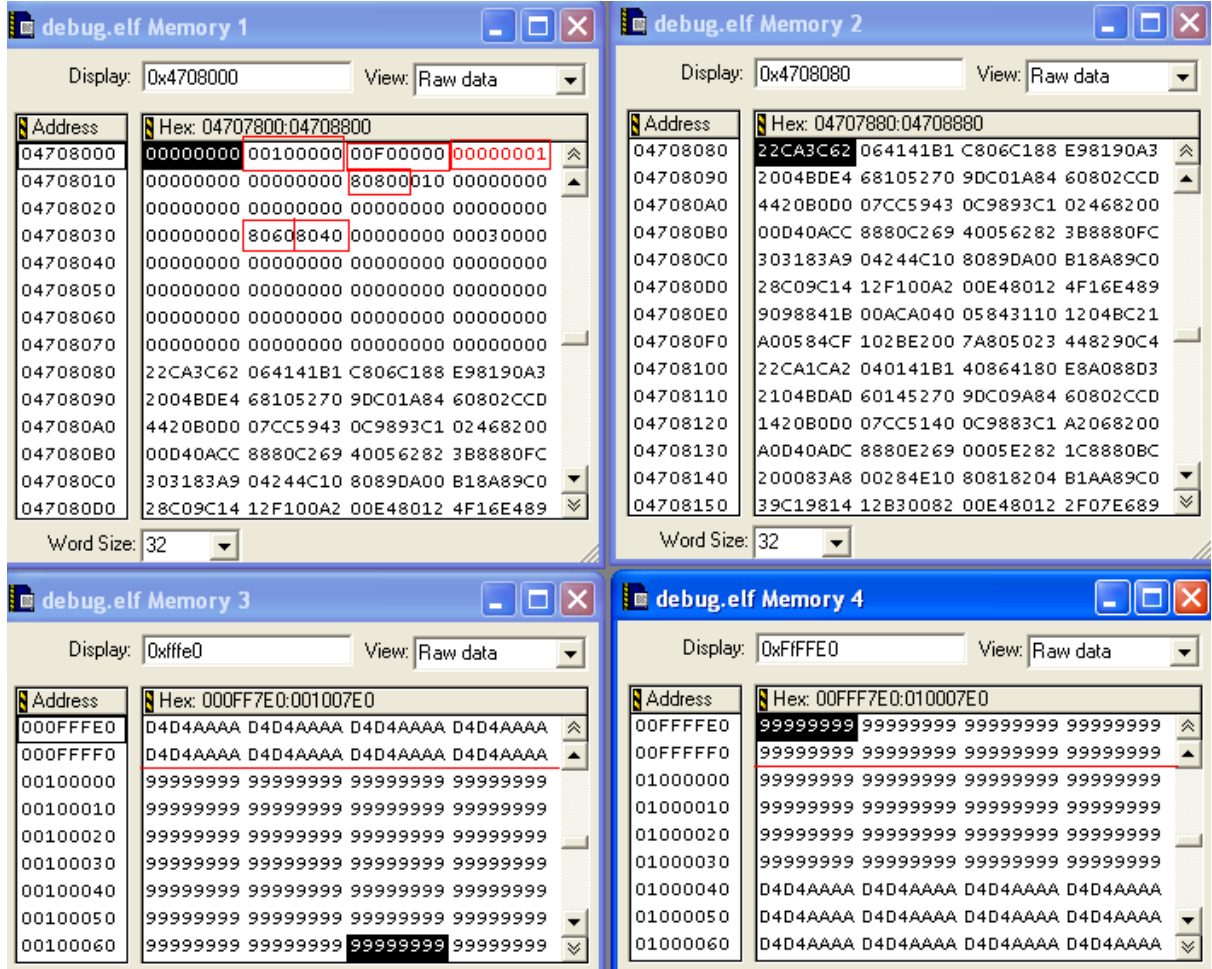

#### **Figure 1: MemTest structure and tested memory before test begins**

<span id="page-16-0"></span>

| debug.elf Memory 3<br>$\blacksquare$ |                                     | debug.elf Memory 4 |                  | ٠                               |                                      |                          |
|--------------------------------------|-------------------------------------|--------------------|------------------|---------------------------------|--------------------------------------|--------------------------|
|                                      | Display: Oxfffe0                    | View: Raw data     |                  | Display: OxFFFFA0               | View: Raw data                       | $\overline{\phantom{a}}$ |
| <b>N</b> Address                     | <b>N</b> Hex: 000FF7E0:001007E0     |                    | <b>N</b> Address | <b>N</b> Hex: 00FFF7A0:010007A0 |                                      |                          |
| 000FFFE0                             | D4D4AAAA D4D4AAAA D4D4AAAA D4D4AAAA | 《                  | 00FFFFA0         |                                 | 6AF6B194 C7840C4A 79E76B82 E58FD621  | 会                        |
| 000FFFF0                             | D4D4AAAA D4D4AAAA D4D4AAAA D4D4AAAA |                    | 00FFFFB0         |                                 | 234A3349 B67BBA60 C39D1AA2 EEEAB096  |                          |
| 00100000                             | 66074786 88CC00EB 5BE9758A 7D601CDE |                    | 00FFFFC0         |                                 | 60EDB492 ADC7B3F9 CE11A75B 31852F02  |                          |
| 00100010                             | 4645D27B FE39B9C5 0126A9E9 17BCFB0C |                    | 00FFFFD0         |                                 | 50898581 ED8A5A20 0075CABF 55DAE00A  |                          |
| 00100020                             | E65F6719 CA78E385 33CFD043 29214897 |                    | 00FFFFE0         |                                 | 783298C9 9550C558 7DB8699A 49E8F8BD  |                          |
| 00100030                             | 4E88A809 16E61D65 3A4DF6CA F5D9C919 |                    | 00FFFFF0         |                                 | 13D3141C F1F0146A 4F091F1F F61A642F  |                          |
| 00100040                             | FOF9EDFC CBF262E7 F47CDE2B 17C51019 |                    | 01000000         |                                 | l99999999 99999999 99999999 99999999 |                          |
| 00100050                             | DAD23D4A D3A9722E A93CC01E 232BF4BC |                    | 01000010         |                                 | 99999999 99999999 99999999 99999999  |                          |
| 00100060                             | EFC586D6 BE047D76 84737F2F 9780DDEA | $\bowtie$          | 01000020         |                                 | 99999999 99999999 99999999 99999999  | $\vee$                   |
| Word Size: 32                        |                                     |                    | Word Size: 32    |                                 |                                      |                          |

**Figure 2: Memory after FILL**

<span id="page-16-1"></span>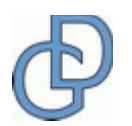

Page 17 of 19

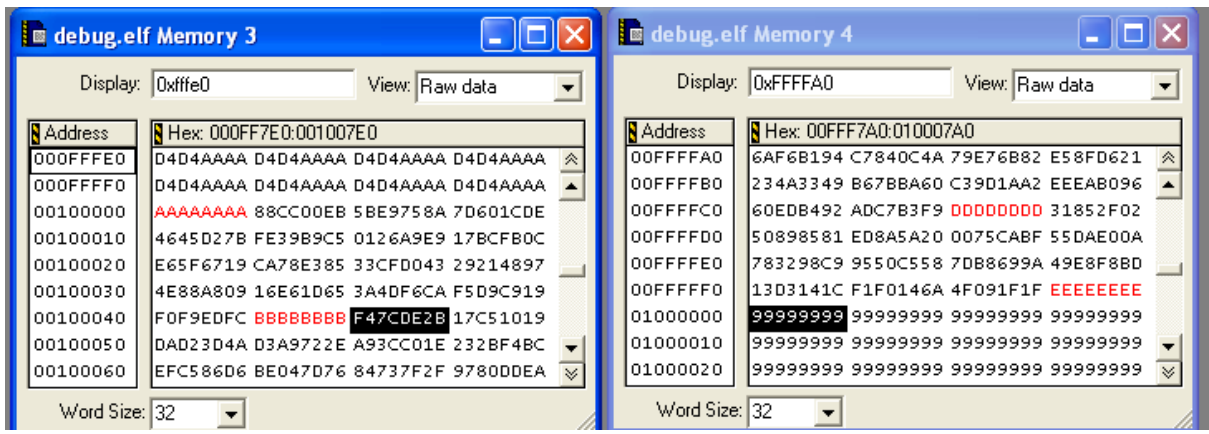

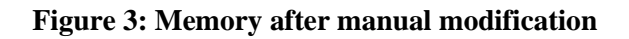

<span id="page-17-0"></span>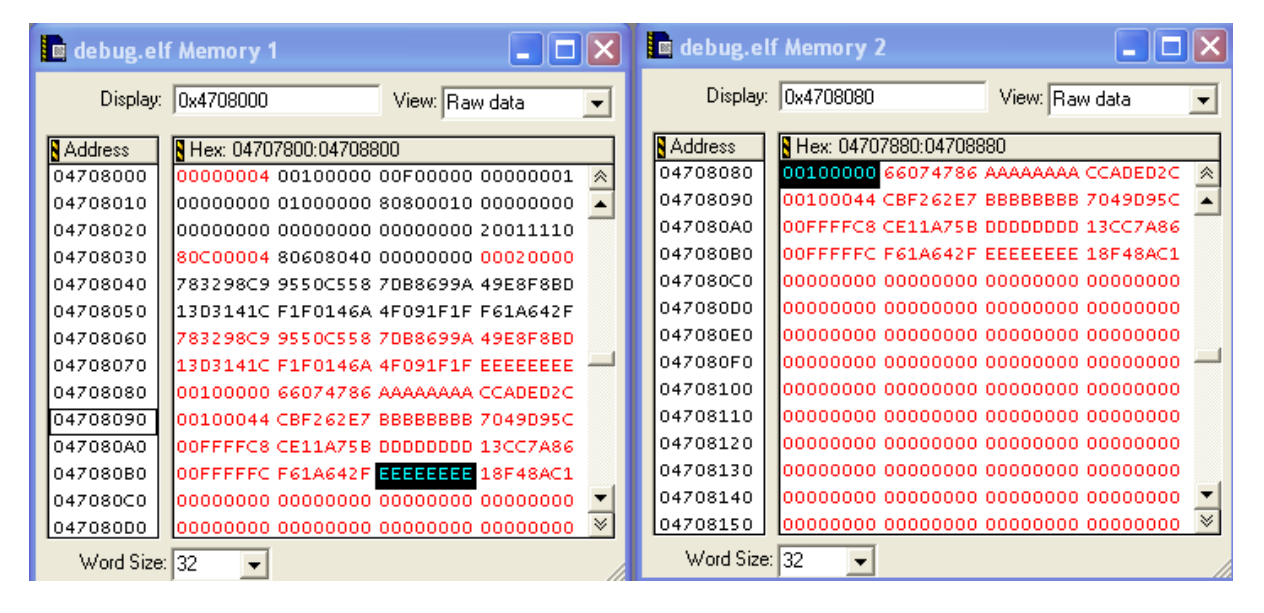

<span id="page-17-1"></span>**Figure 4: Error Table after CHECK**

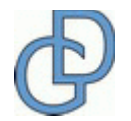

## **ABOUT DOGAV SYSTEMS**

DoGav Systems is a leading provider of software and hardware consultancy and training services. It specializes in Freescale's processors, in particular the PowerQUICC family of communication processors. It has a proven track record of over 25 years supporting Freescale (Motorola) customers in developing marketleading products for the communications equipment market.

DoGav Systems is Freescale's most experienced and active microcode developer. Since receiving its license in 2000, it has developed numerous customized microcode packages for both small and large Freescale customers. These packages are now successfully deployed in commercial products. In addition, DoGav Systems also offers more than 30 off-the-shelf microcode products for the PowerQUICC I, PowerQUICC II, PowerQUICC III, PowerQUICC II Pro, PowerQUICC III and QorIQ processors

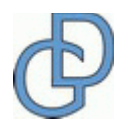